### **L'oscilloscope**

E. Saudrais

Jean Perrin PSI

12 septembre 2023

er de la maria de la maria de la maria de la maria de la maria de la maria de la maria de la maria de la maria de la maria de la maria de la maria de la maria de la maria de la maria de la maria de la maria de la maria de

# [1] — Principe de l'oscilloscope cathodique

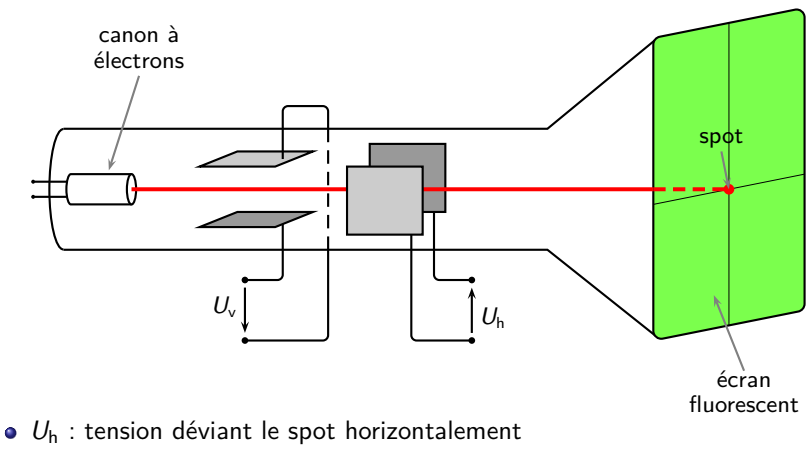

*U*<sup>v</sup> : tension déviant le spot verticalement

## [2] — Visualisation d'une tension sinusoïdale

La tension *Uv*(*t*) est sinusoïdale. Aucune tension n'est envoyée en *Uh*.

timeDiv 0.2ms/div Channel A : 1 V/div Channel B : 1 V/div XY OFF OffsetB 6 OffsetC 0 OffsetA 6

- On veut observer une sinusoïde : l'axe horizontal doit représenter le temps.
- Il faut envoyer en *U*h(*t*) une tension qui provoque un balayage horizontal du spot.

### [3] — Balayage horizontal du spot

• On envoie en  $U_h(t)$  une rampe de durée  $T_b = 2$  ms (une rampe correspond alors au balayage des 10 carreaux horizontaux compte tenu du calibre choisi ici).

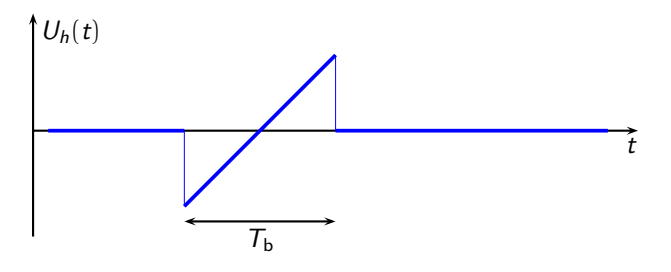

- La rampe *U*h(*t*) est générée par un circuit interne à l'oscilloscope.
- La sinusoïde apparaît sur l'écran pendant une durée *T*b… puis disparaît !

## [4] — Principe de la base de temps

**•** On utilise un signal en dents de scie de période  $T_b$  : balayages successifs du spot (un balayage par rampe du signal).

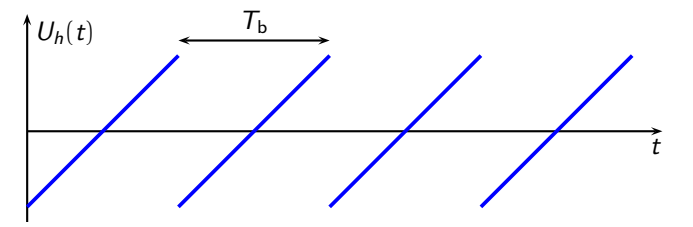

Le signal *u*(*t*) à observer est une sinusoïde de période *T a priori* différente de  $T_b$ .

# [5] — Visualisation d'un signal périodique

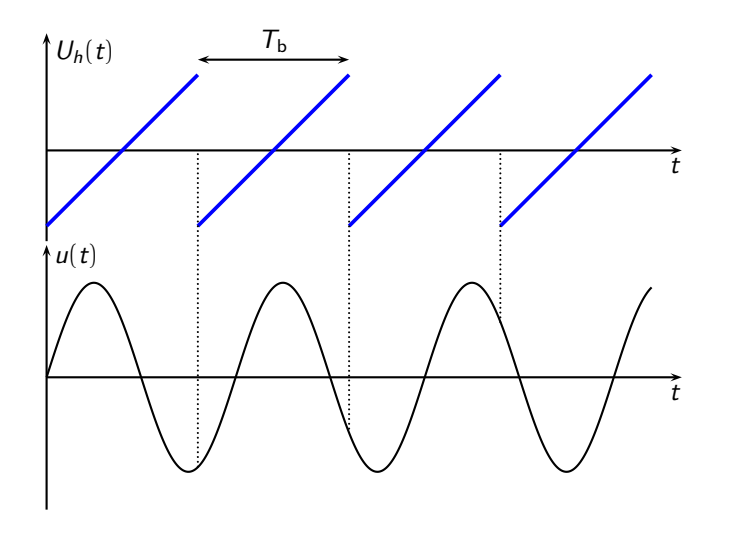

# [6] — Utilisation d'une base de temps périodique

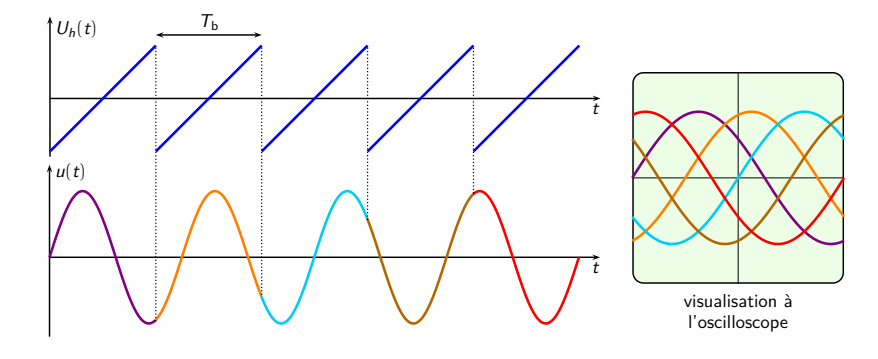

Dans le cas général, on n'obtient pas de trace stable sur l'écran de l'oscilloscope.

### [7] — Principe du déclenchement de la base de temps

- On définit une valeur seuil *U*<sup>s</sup> de déclenchement.
- On définit un sens de déclenchement (front montant ou front descendant).
- On génère une rampe du signal *U*<sup>h</sup> c'est-à-dire un balayage de l'écran si la tension *u*(*t*) à visualiser passe par la valeur seuil *U*<sup>s</sup> , par valeur croissante ou décroissante selon le choix du front montant ou descendant.

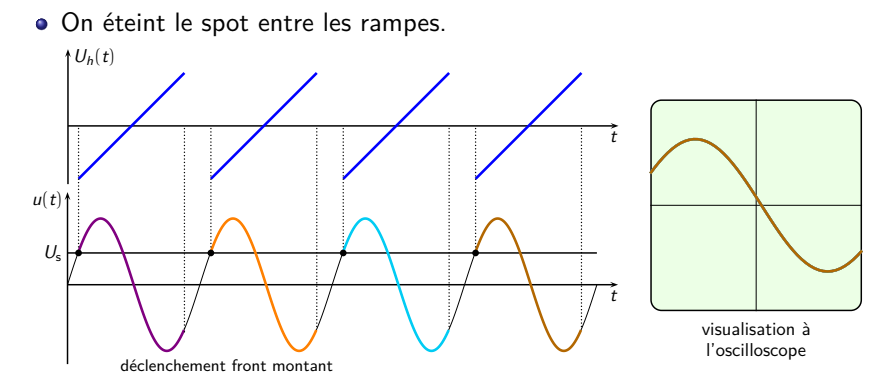

#### [8] — L'oscilloscope METRIX : réglage de la base de temps

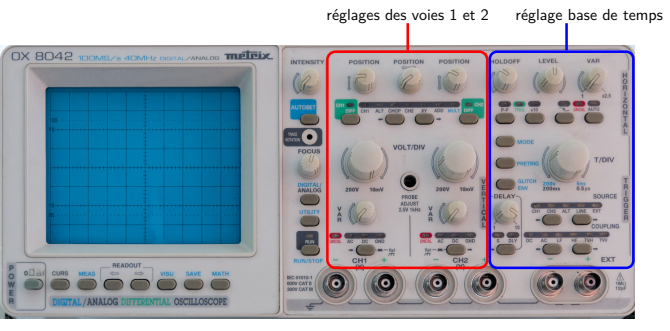

- Le menu SOURCE permet de sélectionner le signal que l'on compare à *U*<sup>s</sup> pour déclencher un balayage :
	- CH1 signal envoyé sur l'entrée CH1
	- CH2 signal envoyé sur l'entrée CH2
	- ALT mode bi-courbe, sur CH1 pour visualiser CH1 et sur CH2 pour visualiser CH2
	- LINE signal électrique du secteur (50 Hz)
	- EXT signal envoyé sur l'entrée EXT

#### [9] — L'oscilloscope METRIX : réglage de la base de temps

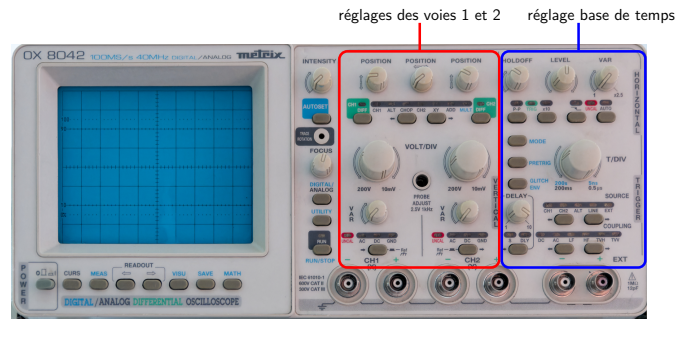

Le bouton LEVEL permet de régler la valeur seuil *U*<sup>s</sup> .

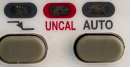

- Le mode AUTO déclenche automatiquement le balayage (cf. diapo 5) si la valeur seuil *U*<sup>s</sup> n'est jamais atteinte (on évite un « écran noir »)
- Le bouton **de permet de déclencher sur un front montant ou un front** descendant

### [10] — Le mode AC/DC

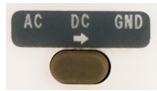

Sur chaque voie, un bouton poussoir permet de sélection AC, DC ou GND.

- GND ramène l'entrée à la masse (tension nulle). Utile pour régler au préalable la verticalité de la trace sur le zéro
	- AC (*alternate coupling*) coupe la composante continue du signal
	- DC (*direct coupling*) visualise le signal tel qu'il est

Par défaut, on se place toujours en mode DC.

Le mode AC utilise un filtre passe-haut de faible fréquence de coupure, susceptible de déformer le signal. On ne l'utilise qu'après avoir vu le signal non modifié.